## **DBIO** Editor

## Summary

DBIO stands for DataBase Input/Output and is a standard way to access the eGovFrame IDE's databases. It lets you connect to databases in a standardized API and also presents an abstraction of databases. The eGovFrame's DBIO Editor enables multiple features useful for modifying DBIO settings.

Main features are as below.

- SQL MAP Config File editor: enables editing DB connections and SQL MAP File list information.
- SQL MAP File Editor : enables editing the query information, and parameter result handling.
- Data Source Explorer : database source configuration, and searching for data source' child objects.
- DBIO Search View : enables searching for query IDs within SQL map files.

## Environmental settings

In order to use the DBIO Editor, the eGovFrame DBIO has to be updated within the Eclipse, as below.

1. Select Help > Software Updates > Install New Software... from the Eclipse menu.

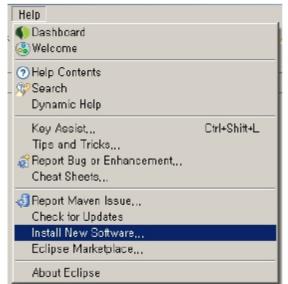

2. Click the Add... button on the right of the Available Software list.

| 💮 Install                                                     |                                                          |                |
|---------------------------------------------------------------|----------------------------------------------------------|----------------|
| Available Software                                            |                                                          |                |
| Select a site or enter the location of a site.                |                                                          |                |
|                                                               |                                                          | 0              |
| Work with: <sup>0</sup> type or select a site                 | <b>_</b>                                                 | Add            |
| Find more                                                     | e software by working with the "Available Software Sites | " preferences, |
| type filter text                                              |                                                          |                |
| Name                                                          | Version                                                  |                |
| □ (1) There is no site selected,                              |                                                          |                |
|                                                               |                                                          |                |
|                                                               |                                                          |                |
|                                                               |                                                          |                |
|                                                               |                                                          |                |
|                                                               |                                                          |                |
|                                                               |                                                          |                |
| Select All Deselect All                                       |                                                          |                |
| Details                                                       |                                                          |                |
|                                                               |                                                          | -              |
|                                                               |                                                          | -              |
| Show only the latest versions of available software           | 🥅 Hide items that are already installed                  |                |
| 🔽 Group items by category                                     | What is <u>already installed</u> ?                       |                |
| Contact all update sites during install to find required soft | ware                                                     |                |
|                                                               |                                                          |                |
|                                                               |                                                          |                |
| 2                                                             | < Back Next > Finish                                     | Cancel         |
|                                                               | COLCA INGAC Z LITION                                     | Cancer         |

3. In the Add Repository dialog, enter "http://www.egovframe.go.kr/update [http://www.egovframe.go.kr/update]" into the location field, and click the OK button.

| 💭 Add Repository                          | ×       |
|-------------------------------------------|---------|
| Name: Update Site                         | Local   |
| Location: http://www.egovframe.org/update | Archive |
|                                           |         |
| © DK                                      | Cancel  |

- 4. The URL entered above will be added to the Available Software list.
- 5. Choose the entry, or any of the sub-entries.
- 6. Click on the Finish button on the right of the Available Software list.

| 💮 Install                                                     |                                                              |            |
|---------------------------------------------------------------|--------------------------------------------------------------|------------|
| Available Software                                            |                                                              |            |
| Check the items that you wish to install.                     | 1                                                            |            |
|                                                               | 1                                                            |            |
|                                                               |                                                              |            |
| Work with: Update Site - http://www.egovframe.org/updat       |                                                              | vdd        |
| Find more                                                     | software by working with the "Available Software Sites" pre- | eferences, |
| type filter text                                              |                                                              |            |
| Name                                                          | Version                                                      | -          |
| 🖃 🗖 💷 eGovFrame                                               |                                                              |            |
| 🗖 🚽 🖓 eGovFrame AmaterasERD                                   | 1, 0, 8, 201110071854                                        |            |
| 🗖 🚯 eGovFrame AmaterasUML                                     | 1, 3, 2, 201110071854                                        |            |
| 🗖 🖓 eGovFrame CodeGen                                         | 1, 1, 1, 20111 0071854                                       |            |
| 🗖 🖗 eGovFrame CodeGen Templates                               | 1, 1, 1, 201110071854                                        |            |
| 🗖 🖗 eGovFrame Core                                            | 2, 0, 0, 201110071854                                        |            |
| 🗖 🚯 eGovFrame DBIO                                            | 2, 0, 0, 201110071854                                        |            |
| 🗖 🖗 eGovFrame EclEmma                                         | 1, 5, 3, 20111 0071854                                       |            |
| 🗖 🖗 eGovFrame IDE(Beta)                                       | 2, 0, 0, 201110071854                                        | -          |
| 🗖 🔊 - GouEromo Mabilo IDE/1.0)                                | 1.0.0.201110071057                                           | <u> </u>   |
| Select All Deselect All                                       |                                                              |            |
| - Details                                                     |                                                              |            |
| Details                                                       |                                                              |            |
|                                                               |                                                              | Ť          |
|                                                               |                                                              |            |
| Show only the latest versions of available software           | 🥅 Hide items that are already installed                      |            |
| Group items by category                                       | What is <u>already installed</u> ?                           |            |
| Contact all update sites during install to find required soft | ware                                                         |            |
|                                                               |                                                              |            |
|                                                               |                                                              |            |
|                                                               |                                                              |            |
|                                                               |                                                              |            |
| (?)                                                           | < Back Next > Finish C                                       | ancel      |
|                                                               |                                                              |            |